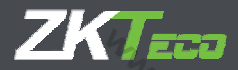

.<br>.<br>.<br>.<br>.

INVINTS BOC. US

Innisec.Us

WINN

# Краткое руководство пользователя

Терминал PA10

Со считывателем отпечатка пальца и рисунка ладони с функций учета рабочего времни

**WWW.Sec.Us** 

Версия: 1.0

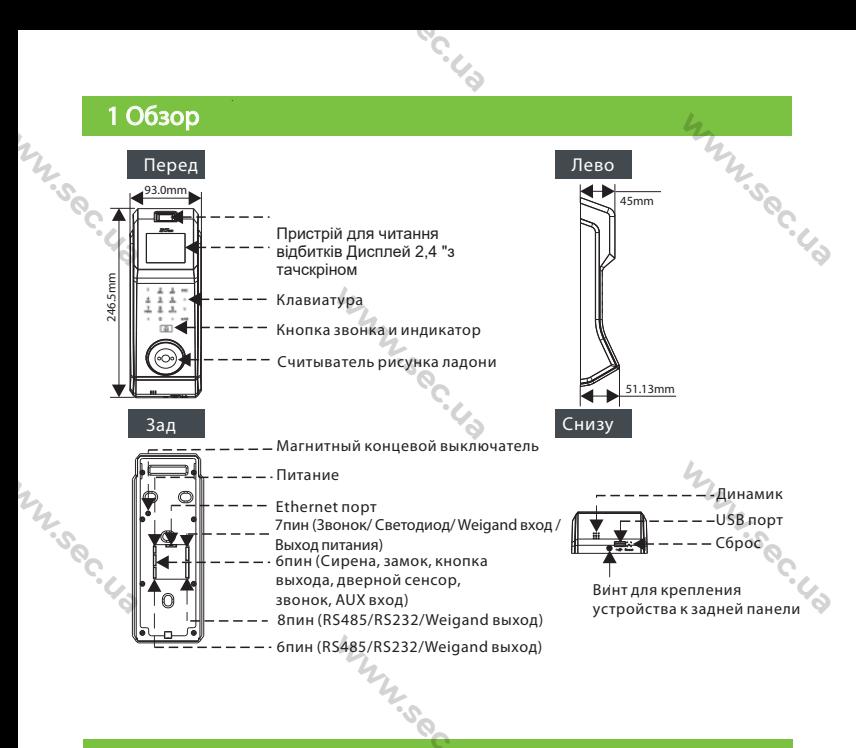

### 2 Монтаж на стену

WINNISS

- 
- 2) Прикріпіть задню панель до стіни.
- 3) Встановіть пристрій на задній панелі.
- 4) Закріпіть пристрій гвинтом.

**WINSIPE OF THE WIN** 

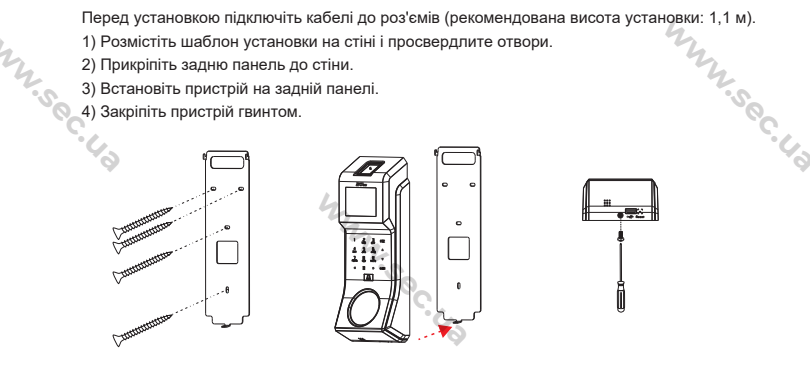

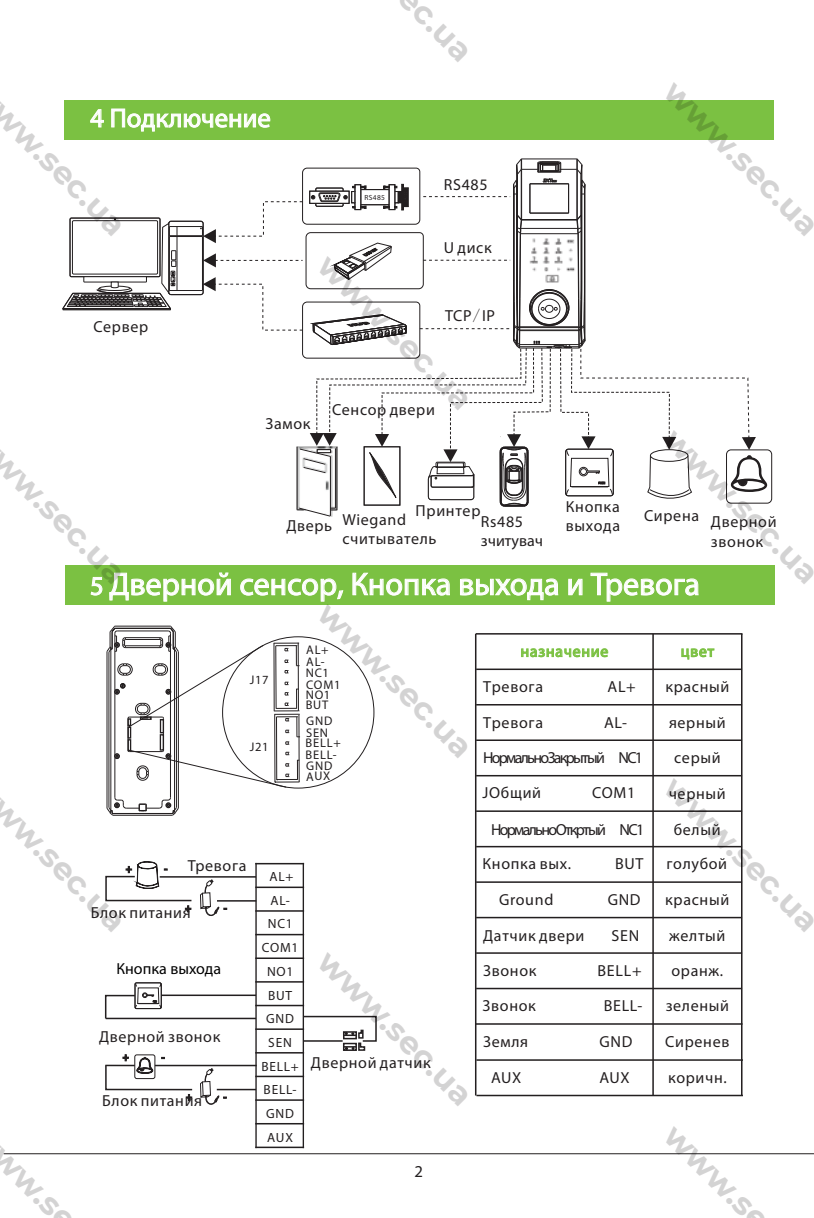

 $\overline{2}$ 

### 6 Считыватель RS485

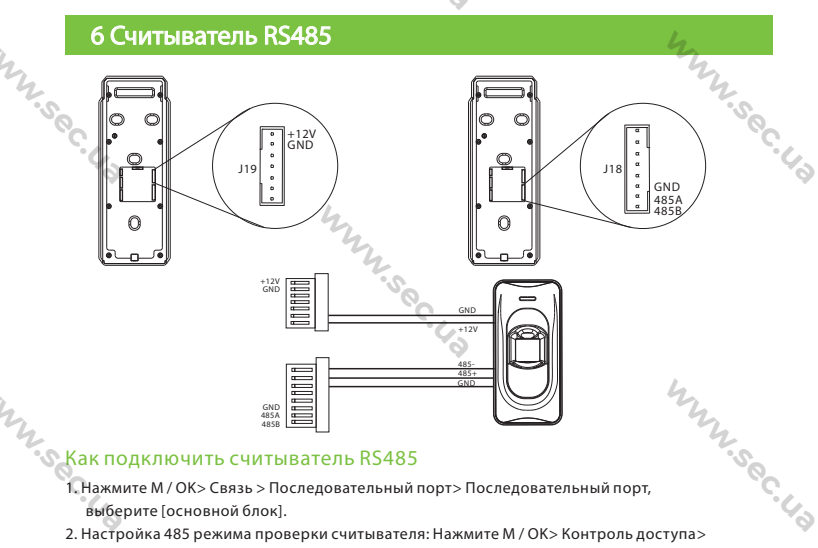

**C.C.C.** 

1. Нажмите М / ОК> Связь > Последовательный порт> Последовательный порт,

2. Настройка 485 режима проверки считывателя: Нажмите М / ОК> Контроль доступа>

Параметры контроля доступа > Режим проверки по RS485, чтобы выбрать режим проверки.

### 7 Wiegand считыватель карт

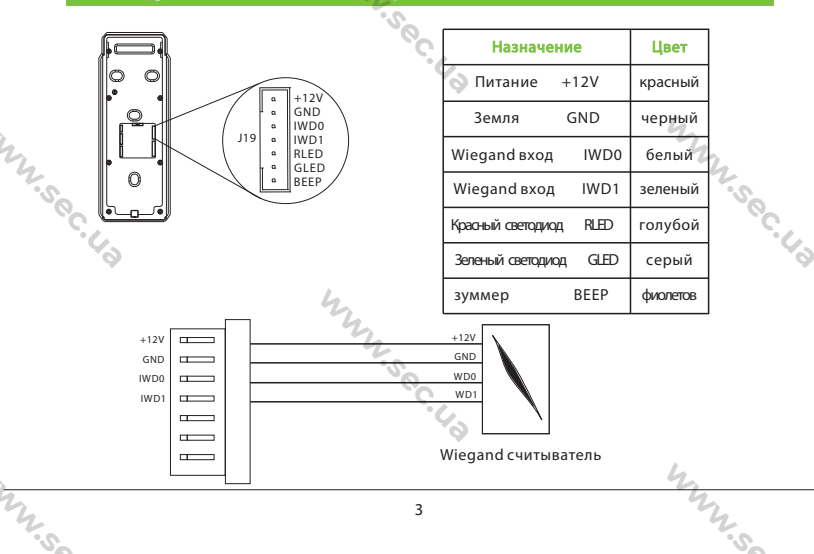

## **C.C.C.**

### 8 Подключение источника питания

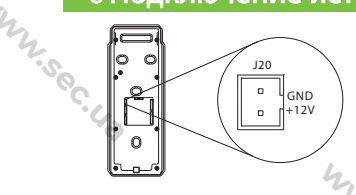

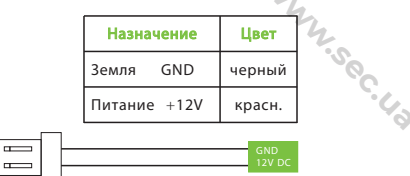

 $12B \pm 10\%$ , не менее 0,5 A.

Для питания дополнительных устройств используйте источник питания с большим номинальным током.

 $\overline{ }$ 

### 9 Подключение принтера

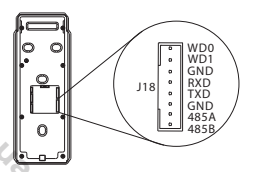

**WILLIER** 

**WINSIPE** 

TH-S

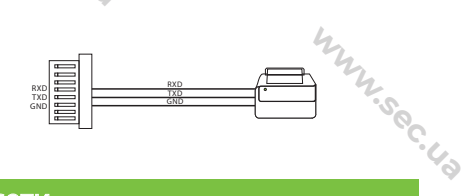

### 10 Подключение к сети

Чтобы напрямую подключить устройство к ПК, подключите оба устройства с помощью

прямого сетевого кабеля. Например:

IP Address: 192 168 1 201 Subnet Mask: 255.255.255.0

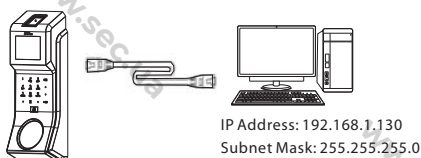

### 11 Подключение реле замка

1. Устройство поддерживает «Сухой режим» и «Мокрый режим» путем установки перемычки. По

- умолчанию установлена как «Сухой режим», то есть соединены перемычки 1-2 и 3-4. С ЭСО
- 2. Если нелостаточно мошности источника питания, можно также использовать «мокрый

режим», а именно: соединить 2-3 и 4-5. [ COC]

3. Если вы хотите переключить «Сухой режим» в «Мокрый режим», установить джамперы так:

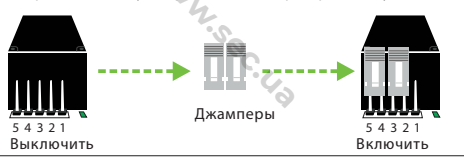

Inn.c.

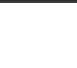

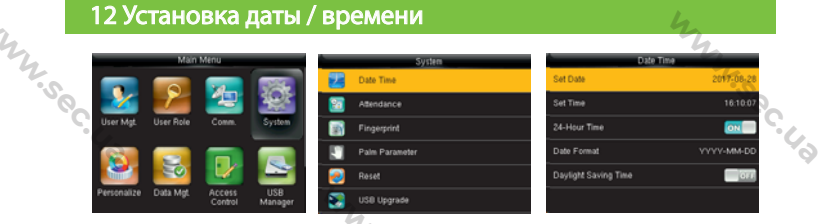

Нажмите M / OK> Система> Дата и время, чтобы настроить дату и время.

### 13 Добавление пользователя

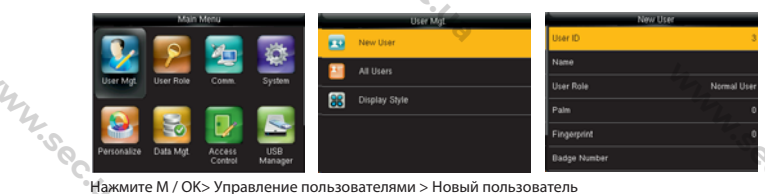

для регистрации нового пользователя.

Добавление супер администратора: выберите «супер администратор» в роли пользователя, чтобы добавить супер администратора. Настройка включает в себя ввод имени, изменение прав доступа пользователя (супер администратор /обычный пользователь), регистрацию отпечатка пальца / ладони/ карты/ пароля.

Добавление обычного пользователя: выберите «пользователь», чтобы добавить обычного пользователя.

### 14 Настройка Ethernet

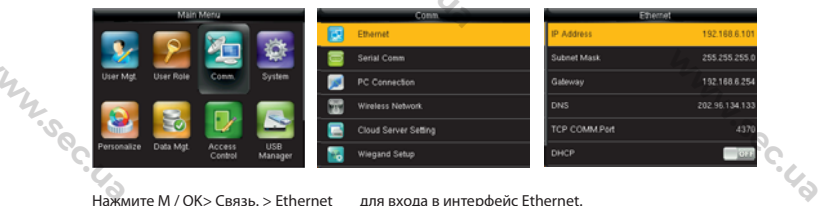

Нажмите M / OK > Связь. > Ethernet для входа в интерфейс Ethernet.

Ниже даны значениями по умолчанию. Настройте их в соответствии с вашей сетью.<br>IP-адрес: 192.168.1.201<br>Маска подсети: 255.255.255.0

IP-адрес: 192.168.1.201 Маска подсети: 255.255.255.0 Шлюз: 0.0.0.0

DNS: 0.0.0.0

**WILLIS** 

TCP COMM. Порт: 4370

DHCP: протокол динамической конфигурации хоста, который предназначен для динамического выделения IP-адресов через сервер. Если DHCP включен, IP не может быть установлен вручную. Отображать в строке состояния: отображать ли значок сети в строке состояния. WINNIE

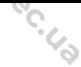

### 15 Настройка контроля доступа

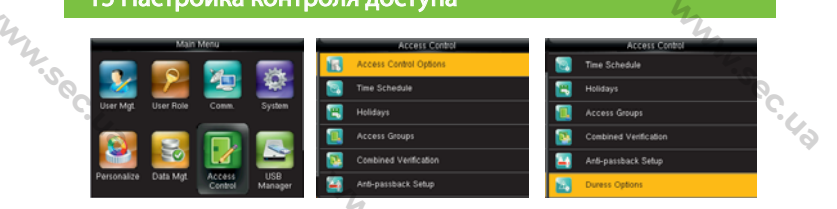

Нажмите M / OK> Контроль доступа, чтобы войти в интерфейс контроля доступа.

Для открытия двери зарегистрированный пользователь должен соответствовать следующим требованиям:

1) Текущее время разрешено для доступа пользователя или группы пользователей.

2) Группа, в которую входит пользователь, должна находиться в режиме комбинированной проверки.

Опции контроля доступа: установите параметры для управления замками и связанными устройствами.

Время: это минимальная опция контроля доступа.

Праздники: установите несколько дней как выходные, а затем установите исключите их из расписания доступа заданной группы пользователей.

Группы доступа: Группировка предназначена для управления сотрудниками по группам. Сотрудник в группе использует время доступа установленное для всей группы.

Комбинированная проверка: укажите группам свои методы идентификации.

Anti-pass Back: чтобы кто-то не зашел за сотрудником в компанию. Устройство откроет дверь, как обычно, но сигнал тревоги будет отправлен на центральный пульт охраны.

### 16 Настройка AUX выхода

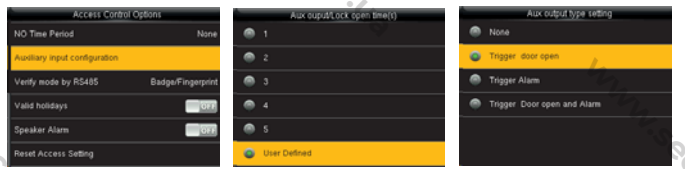

Нажмите M / OK> Контроль доступа> Опции контроля доступа> Настройка AUX выхода.

AUX выход / Время открытия замка: определяется как интервал времени между приемом сигнала блокировки и закрытием замка (для нормально закрытого замка).

### AUX выход

**MANSON** 

Дверь. Замок закроется после того, как устройство получит сигнал.

Тревога. Тревога сработает после того, как устройство получит сигнал.

Дверь и тревога : замок закроется и сработает тревога после того, как устройство получит<br>
сигнал.<br>
6 сигнал.

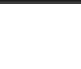

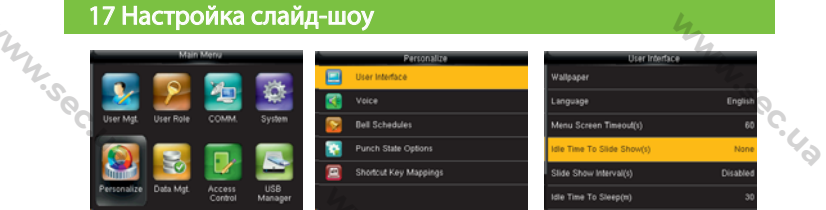

Нажмите M / OK> Персонализация> Интерфейс пользователя,

установите время простоя слайд-шоу

и установите интервал слайд-шоу для отключения.

### 17 18 Поиск неисправностей

- 1) Отпечаток пальца не читается или сканирование занимает много времени.
- Проверьте, нет ли на сенсоре отпечатков пальцев пота, воды или пыли.
- 1) Отпечаток пальца не читается или сосле пальцев пота, воды или пыли.<br>• Проверьте, нет ли на сенсоре отпечатков пальцев и сенсора отпечатков пальцев<br>• Повторите попытку после протирания пальца и сенсора отпечатков пальц сухой бумажной салфеткой или слегка влажной тканью.
- Если отпечаток пальца слишком сухой, подышите на него и повторите попытку.
- 2) Отпечаток пальца проверен, но авторизация не проходит.
- Проверьте ограничения по зоне доступа или времени.
- 3) Пользователь идентифицирован, но дверь не открывается.
- Проверьте ограничения по зоне доступа или времени.
- Проверьте соединения.
- 4) Если устройство обнаруживает поддельную идентификацию, оно отправит
- сигнал на динамик, затем в правом верхнем углу отобразится значок.

[Тревога динамиком]

MIL.Sec

MI

MM-SO

Контроль доступа> Опции контроля доступа> Акустическая система

- [ВКЛ], чтобы включить сигнал.

### **19 Предосторожности**

(1) Подключите кабель питания, когда все провода подключены. Если устройство работает с<br>перебоями, пожалуйста, отключите устройство и сделайте необходимые проверки. Пожалуйста не<br>вабудьте, что любая быстрая замена во врем

(3) Пожалуйста, прочтите внимательно инструкцию и описание схем подключения перед тем как приступить к инсталяции. Гарантия не распространяется на любые поломки, связанные с<br>неправильной эксплуатацией устройства.

1 (4)Оголяйте провод не более чем на 5 мм, чтобы исключить короткие замыкания.

- Сначала подключите'GDN'для снятия высокого уровня статического электричества.
- (6) Не соединяйте куски кабеля при монтаже на длинной дистанции.

Внимание: не проводите монтажные действия при включенном питании!

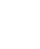

**IMANISSI**